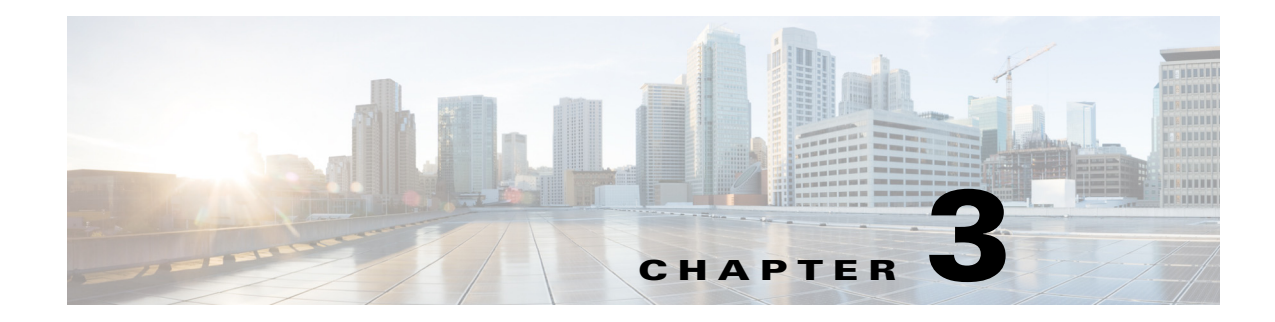

# **Configuring File Accounting**

This chapter describes the method of capturing accounting records in comma separated value (.csv) format and storing the records to a file in internal flash or to an external FTP server.

# **Contents**

 $\mathbf I$ 

- [Prerequisites for File Accounting, page 3-39](#page-0-0)
- **•** [Restrictions for File Accounting, page 3-39](#page-0-1)
- **•** [Information About File Accounting, page 3-39](#page-0-2)
- **•** [How to Configure File Accounting, page 3-47](#page-8-0)
- **•** [Configuration Examples for File Accounting, page 3-52](#page-13-0)
- [Feature Information for File Accounting, page 3-55](#page-16-0)

# <span id="page-0-0"></span>**Prerequisites for File Accounting**

- **•** Cisco IOS XE Release 16.3.1 or a later release.
- **•** Cisco IOS XE Cupertino 17.9.1a or a later release for transfer of call detail records (CDRs) using SFTP.

# <span id="page-0-1"></span>**Restrictions for File Accounting**

**•** This feature does not support Media Gateway Control Protocol (MGCP).

# <span id="page-0-2"></span>**Information About File Accounting**

To configure file accounting, you should understand the following concepts:

- **•** [File Accounting Method, page 3-40](#page-1-0)
- **•** [File Accounting Filtering, page 3-40](#page-1-1)

## <span id="page-1-0"></span>**File Accounting Method**

The file accounting feature provides a method for capturing accounting records in comma separated value (.csv) format and storing the records to a file in internal flash or to an external FTP server. It expands gateway accounting support which also includes the AAA and syslog mechanisms of logging accounting information.

The accounting process collects accounting data for each call leg created on a Cisco voice gateway. You can use this information for postprocessing activities such as generating billing records and network analysis. Cisco voice gateways capture accounting data in the form of call detail records (CDRs) containing attributes defined by Cisco. The gateway can send CDRs to a RADIUS server, syslog server, and with the new file method, to flash or an FTP server in .csv format.

**Note** For redundant solutions that use HSRP, CDRs are only generated by the active router.

CDRs in .csv format use the following conventions to capture accounting attributes:

- **•** Each CDR has a fixed number and order of predefined attribute fields. Fields with no data are included as empty fields.
- **•** Twelve fields are generic and are used to capture feature-related information. For a basic call, the call record is generated with basic call information in the feature part of the fields. The fields are static in terms of their position, however, the definitions of the feature\_vsa fields are determined by the type of feature.
- **•** A CDR is generated for each feature that is invoked. For example, if a call leg has a basic call and then a call transfer, two CDRs are generated for the following:
	- **–** CDR with feature fields representing the basic feature
	- **–** CDR with feature fields representing the supplementary service, for example, call transfer

The following output is an example of a CDR for a call generated using file accounting to capture records in .csv format:

```
1,48,964484051,"12345","TWC",1234,2345, "09/01/2006 15:39:44.747"
1,49,964484062,"12345","CXFER",1234,2345,3456, "09/01/2006 15:39:44.747"
```
Configuring file accounting includes defining the primary and secondary file location for storing call records. If the file transfer to the primary device fails, the gateway retries the primary device up to the configured number of times before automatically switching over to the secondary device. You can initiate a manual switchback to the primary device when it is restored. If the secondary device also fails, the accounting process ends and the system logs an error. New CDRs are dropped until one device comes back online and you manually reset.

The gateway holds call records in memory temporarily before writing the records to the specified accounting file. It appends call records to the accounting file after a configured flush-timer limit or whenever the memory buffer becomes full. The gateway closes the accounting file and opens a new file after a configured file-close time limit or you can initiate an immediate close. Other options allow you to select the specific attributes captured in the accounting record.

For configuration information, see the ["Configuring File Accounting" section on page 3-47.](#page-8-1)

## <span id="page-1-1"></span>**File Accounting Filtering**

CDRs generated by the file accounting process can be filtered using one of the following three methods, depending on your data collection needs.

a ka

- **•** [Detailed File Accounting Format, page 3-41](#page-2-0)
- **•** [Compact File Accounting Format, page 3-47](#page-8-2)
- **•** [Customized Accounting Templates, page 3-47](#page-8-3)

### <span id="page-2-0"></span>**Detailed File Accounting Format**

[Table 3-1](#page-2-1) lists the name and order of the complete set of voice attribute fields generated in the detailed version of file accounting CDRs using the **cdr-format detailed** command.

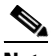

 $\Gamma$ 

**Note** Fields 0 to 22 are included in the compact version of the CDR.

*Table 3-1 Detailed File Accounting Attributes*

<span id="page-2-1"></span>

| No.                     | <b>Field Name</b>     | <b>Type</b>   | <b>Description</b>                                                                                                    |  |
|-------------------------|-----------------------|---------------|----------------------------------------------------------------------------------------------------|--|
| $\bf{0}$                | unix_time             | Long          | System time stamp when CDR is captured.                                                                                                    |  |
| $\mathbf{1}$            | call-id               | Long          | Value of the Call-ID header.                                                                                                    |  |
| $\overline{2}$          | cdr-type              | Long          | Template used:                                                                                                    |  |
|                         |                       |               | $0 = None$<br>1=Call history detail<br>2=Custom template                                                                                                    |  |
| $\overline{\mathbf{3}}$ | leg-type              | Long          | Call leg type:                                                                                                    |  |
|                         |                       |               | $1 = Telephony$<br>$2=VolP$<br>$3 = MMOIP$<br>4=Frame Relay<br>$5 = ATM$                                                                                      |  |
| $\overline{\mathbf{4}}$ | h323-conf-id          | String        | Unique call identifier generated by the gateway. Used to identify the<br>separate billable events (calls) within a single calling session.                    |  |
| 5                       | peer-address          | String        | Number that this call was connected to in E.164 format.                                                                                                    |  |
| 6                       | peer-sub-address      | String        | Subaddress configured under a dial peer.                                                                                                    |  |
| 7                       | h323-setup-time       | <b>String</b> | Setup time in Network Time Protocol (NTP) format: hour, minutes,<br>seconds, microseconds, time_zone, day, month, day_of_month, year.                         |  |
| 8                       | alert-time            | String        | Time at which call is alerting.                                                                                                    |  |
| 9                       | h323-connect-time     | String        | Connect time in NTP format: hour, minutes, seconds, microseconds,<br>time_zone, day, month, day_of_month, year.                                               |  |
| 10                      | h323-disconnect-time  | String        | Disconnect time in NTP format: hour, minutes, seconds, microseconds,<br>time_zone, day, month, day_of_month, year.                                            |  |
| 11                      | h323-disconnect-cause | String        | Q.931 disconnect cause code retrieved from Cisco IOS call-control<br>application programming interface (Cisco IOS CCAPI).                                     |  |
| 12                      | disconnect-text       | String        | ASCII text describing the reason for call termination.                                                                                                    |  |
| 13                      | h323-call-origin      | String        | Gateway's behavior in relation to the connection that is active for this<br>leg.<br>answer= Legs 1 and 3<br>originate=Legs 2 and 4<br>callback = Legs 1 and 3 |  |

H

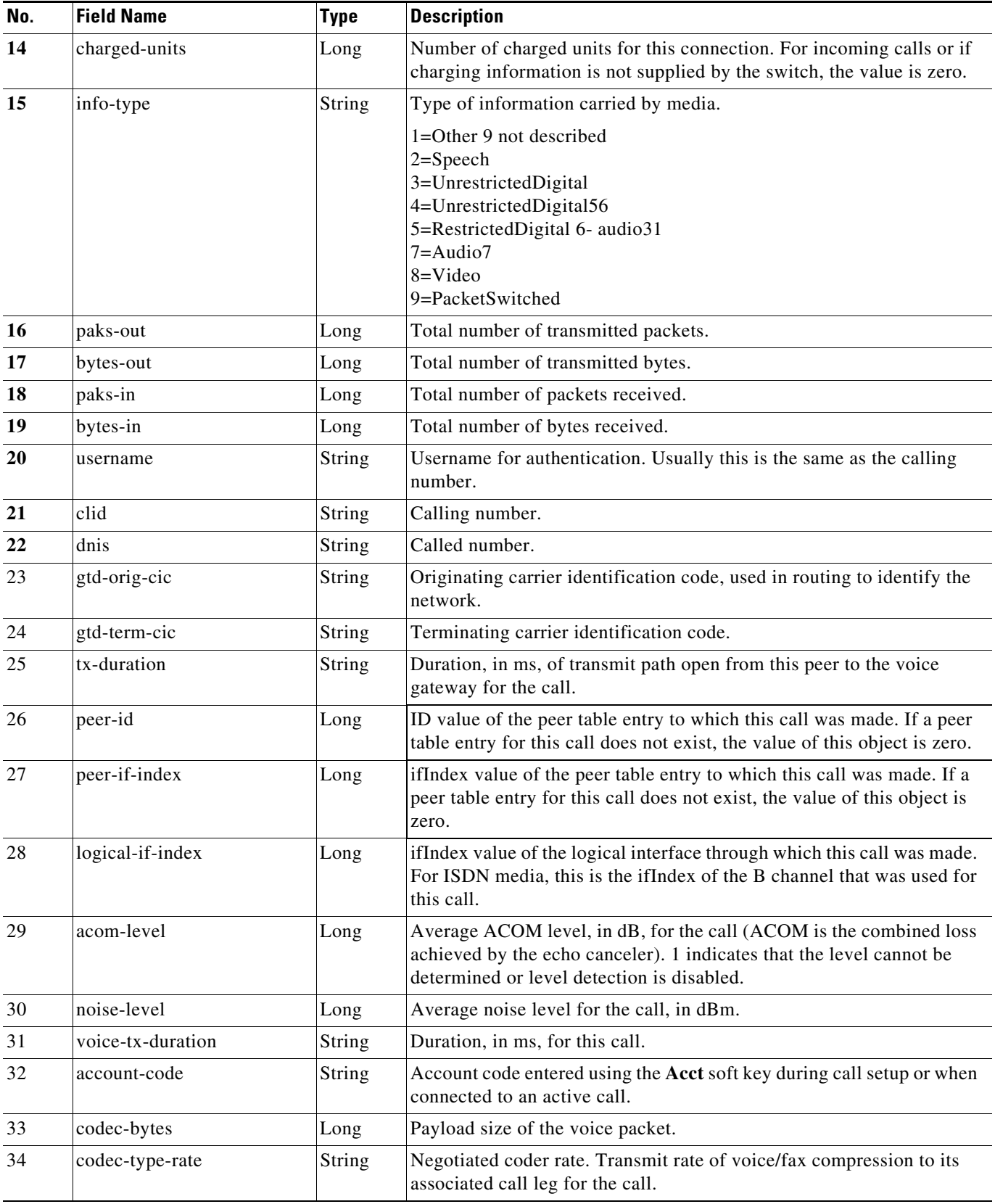

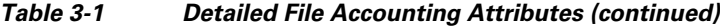

 $\mathbf{I}$ 

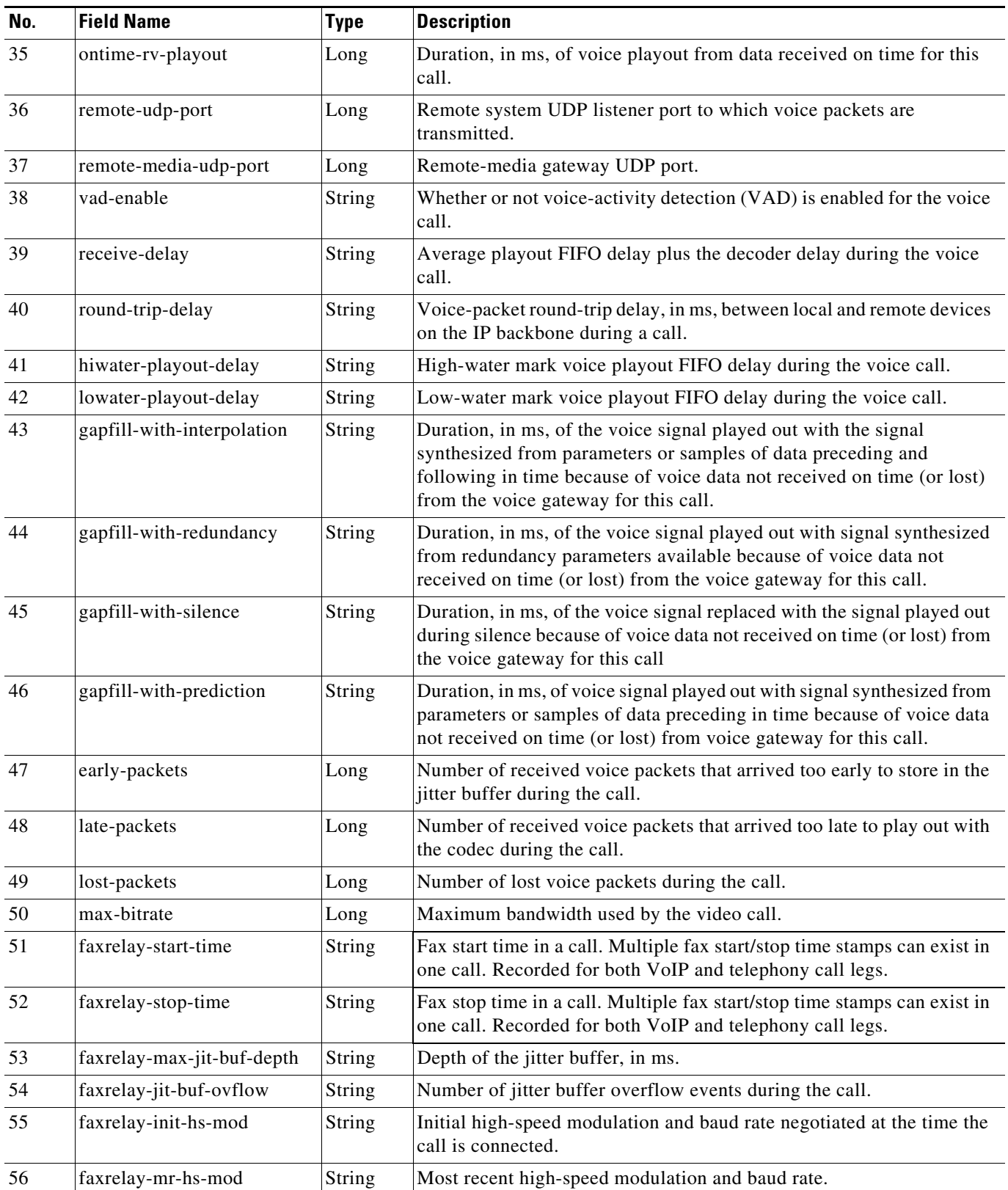

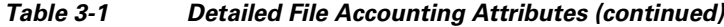

**The Second** 

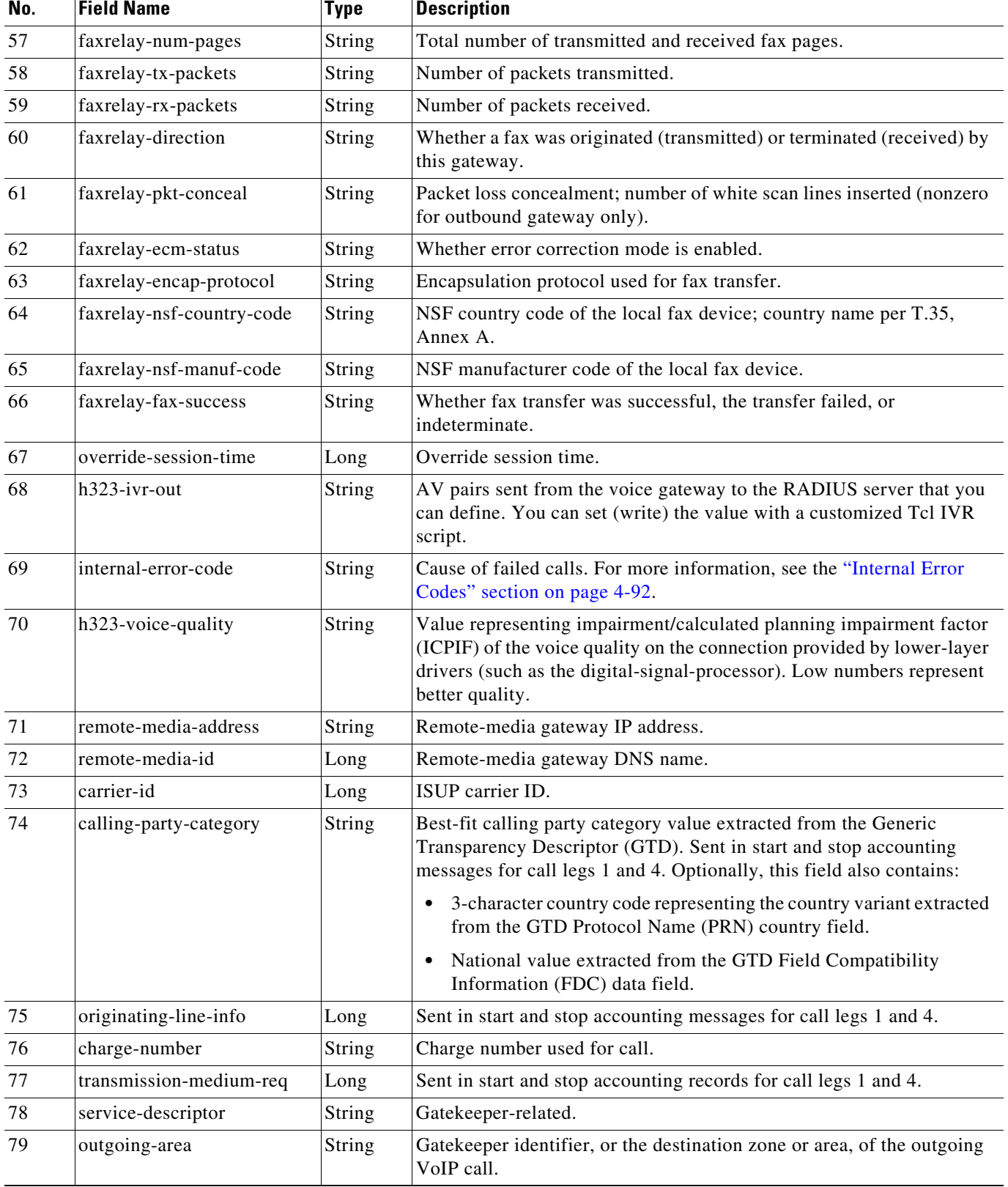

### *Table 3-1 Detailed File Accounting Attributes (continued)*

 $\mathbf{I}$ 

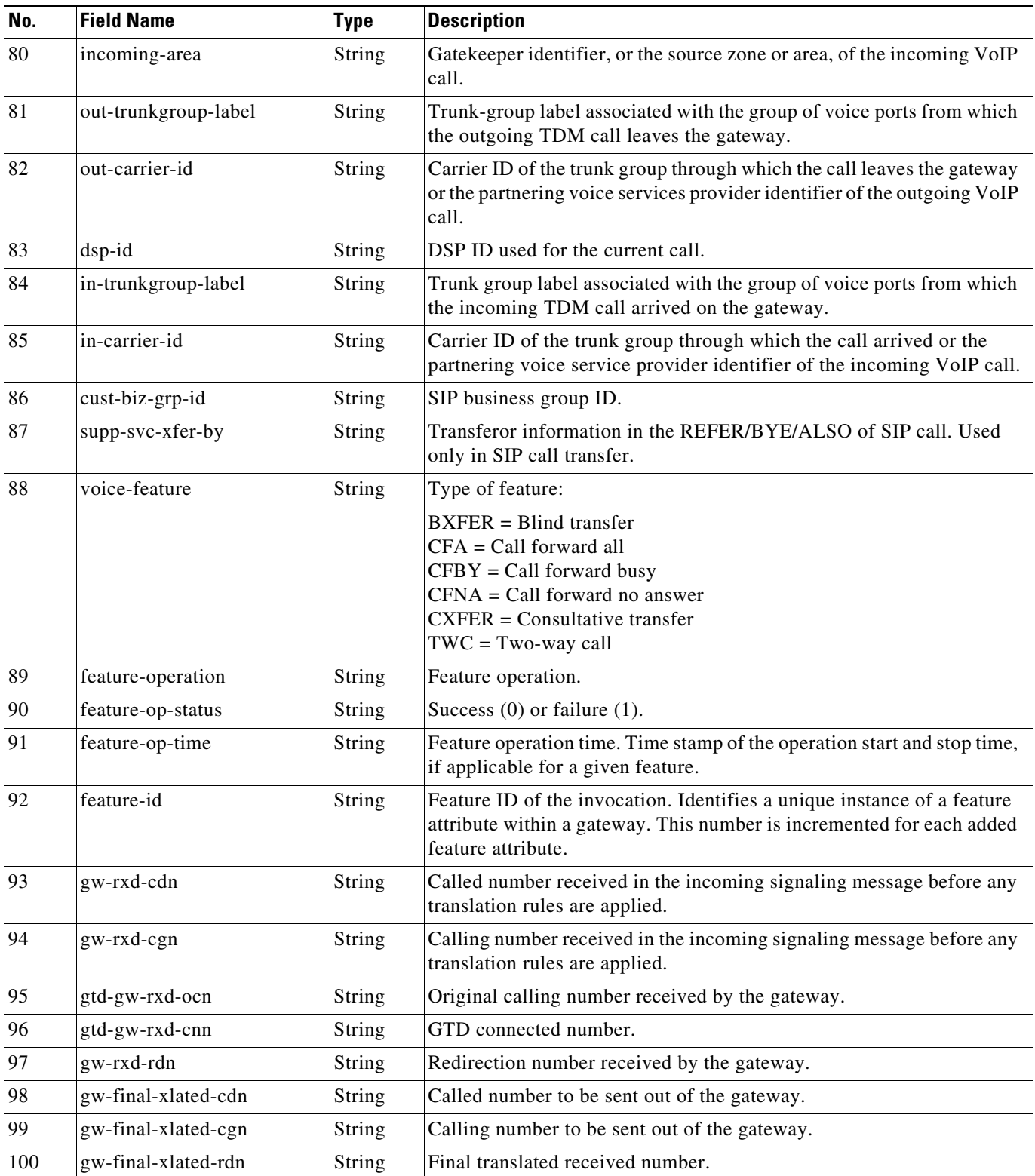

### *Table 3-1 Detailed File Accounting Attributes (continued)*

H

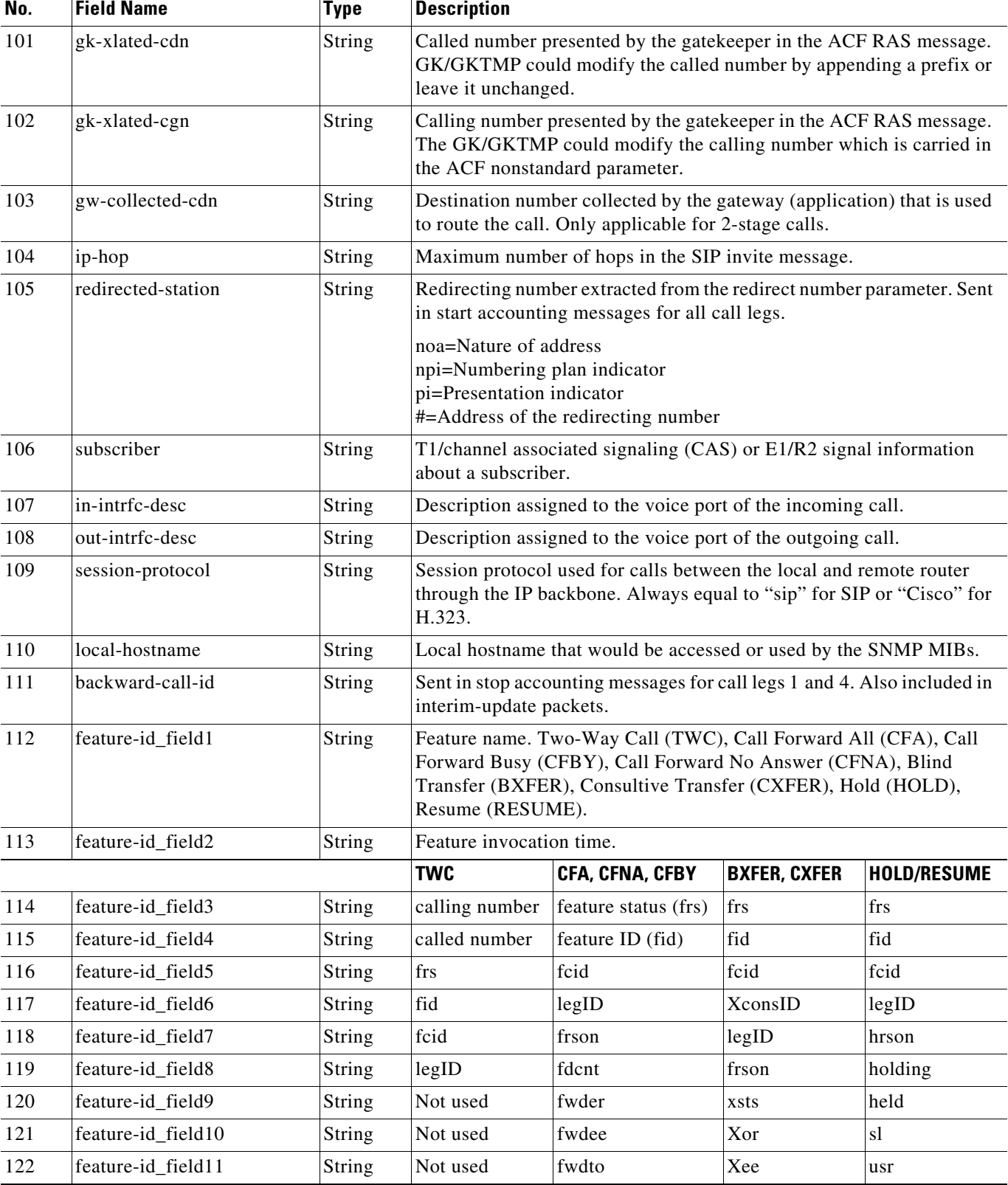

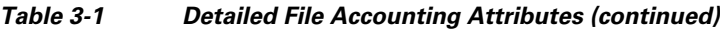

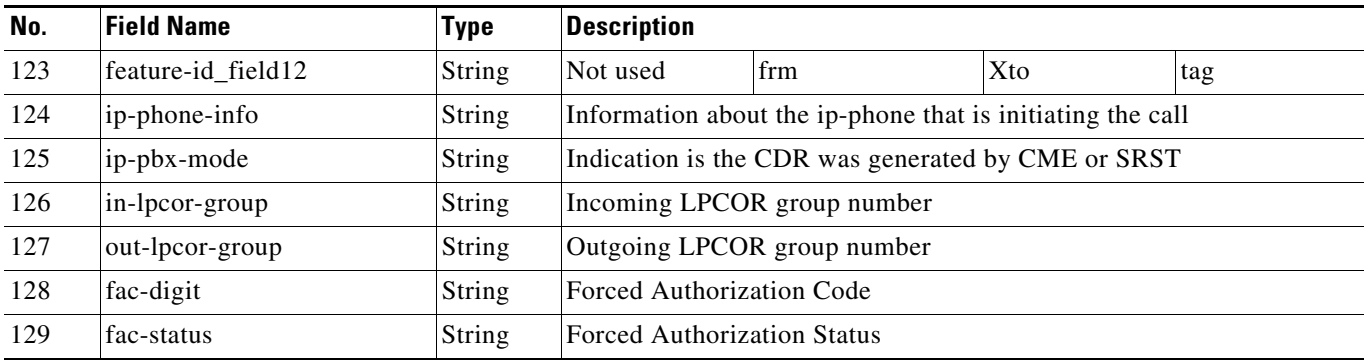

#### *Table 3-1 Detailed File Accounting Attributes (continued)*

**Note** For description of fields 114 to 123, see the "Feature VSA Attributes" section on page 4-84.

#### <span id="page-8-2"></span>**Compact File Accounting Format**

If you do not need the complete set of voice attributes supported by the file accounting process, a smaller, compact set is configurable using the **cdr-format compact** command. The compact version of the CDR captures the first 23 attributes (0 to 22) listed in [Table 3-1,](#page-2-1) in the order listed.

#### <span id="page-8-3"></span>**Customized Accounting Templates**

You can create accounting templates to customize your CDRs based on your billing needs. You create a template by using a text file that lists the names of the desired attributes. Only those attribute values defined in the template are sent to the accounting server.

**Note** For file accounting, you cannot delete attribute fields or change the order of the attributes using an accounting template. Any attribute not included in the template appears as a blank field in the CDR.

To use a customized template for filtering the specific voice attributes included in CDRs, see the "Customized Accounting Records" section on page 2-8.

# <span id="page-8-0"></span>**How to Configure File Accounting**

This section contains the following tasks:

- **•** [Configuring File Accounting, page 3-47](#page-8-1) (required)
- [Manually Initiating File Processes, page 3-51](#page-12-0) (optional)
- **•** [Troubleshooting File Accounting, page 3-51](#page-12-1) (optional)

## <span id="page-8-1"></span>**Configuring File Accounting**

To generate CDRs in file format (.csv), perform the following steps.

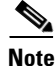

**Note** From Cisco IOS XE Cupertino 17.9.1a onwards, both FTP and SFTP passwords are encrypted.

## **Prerequisites**

**•** Cisco IOS XE Release 16.3.1 or a later release.

## **Restrictions**

FTP or SFTP servers in Cisco IOS software are not supported because they cannot append CDRs to a file, so every flush would create a new file.

#### **SUMMARY STEPS**

- **1. enable**
- **2. configure terminal**
- **3. gw-accounting file**
- **4. primary** {**{ftp | sftp }** *path/filename* **username** *username* **password** *password* | **ifs** *device***:***filename*}
- **5. secondary** {{**ftp** | **sftp**} *path/filename* **username** *username* **password** *password |* **ifs** *device***:***filename*}
- **6. maximum retry-count** *number*
- **7. maximum buffer-size** *kbytes*
- **8. maximum fileclose-timer** *minutes*
- **9. maximum cdrflush-timer** *minutes*
- **10. cdr-format** {**compact** | **detailed**}
- **11. acct-template** {*template-name* | **callhistory-detail**}
- **12. end**

 $\mathbf l$ 

### **DETAILED STEPS**

 $\mathbf{I}$ 

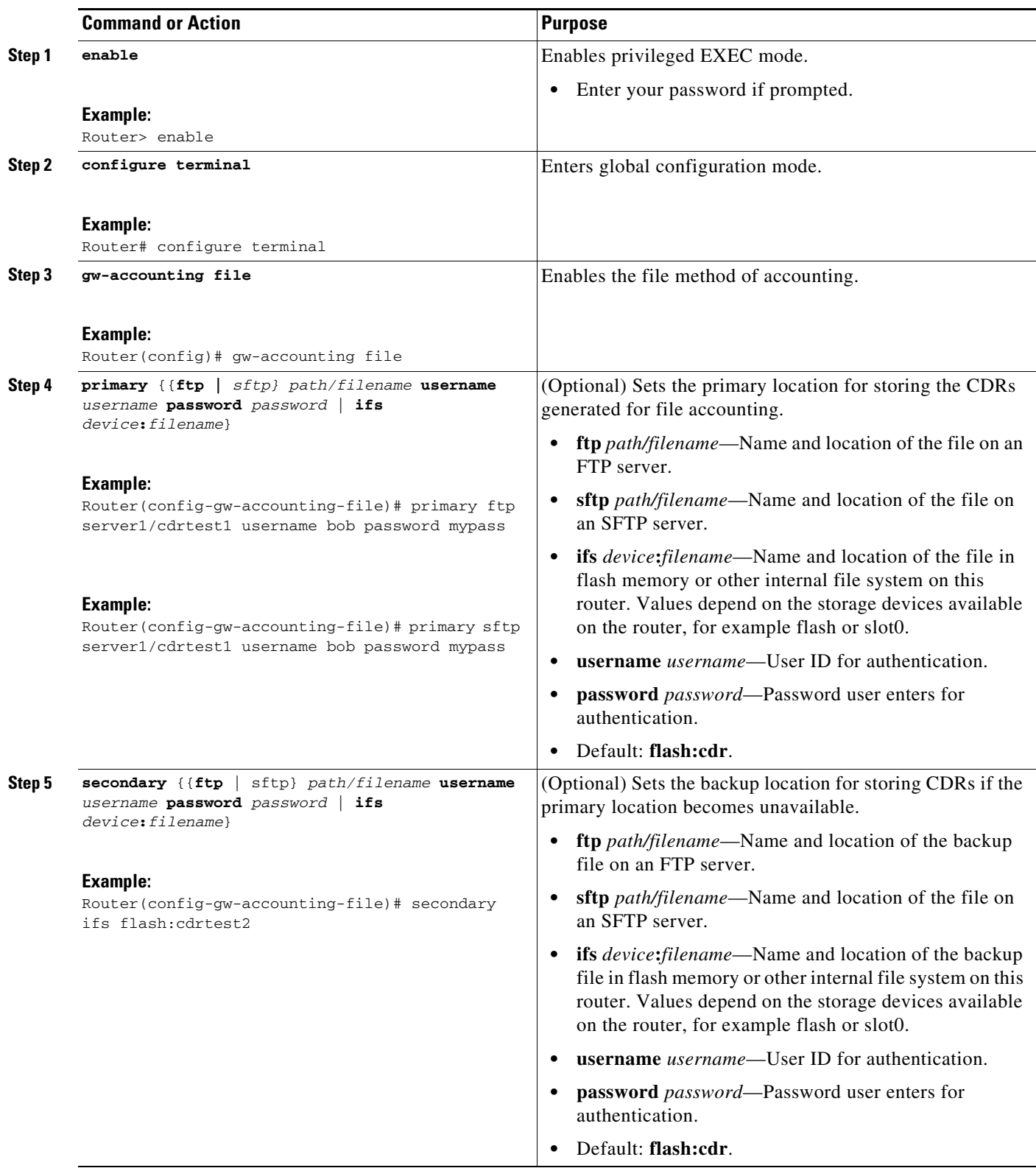

**The Second Second** 

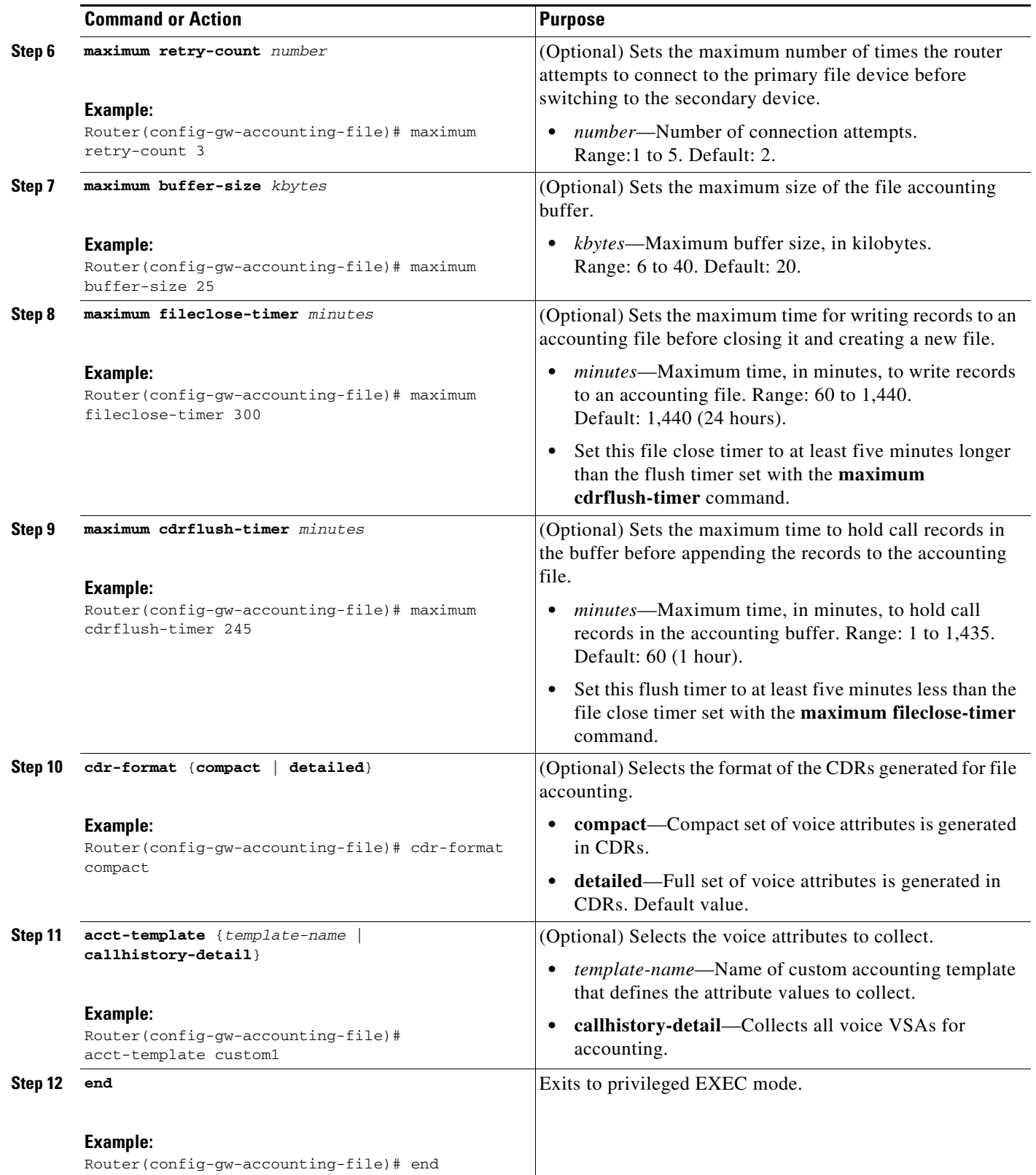

# <span id="page-12-0"></span>**Manually Initiating File Processes**

To manually flush the buffer or to force a switch back to the primary file device from the secondary device, perform the following steps.

## **Prerequisites**

**•** Cisco IOS XE Release 16.3.1 or a later release.

### **SUMMARY STEPS**

- **1. enable**
- **2. file-acct flush** {**with-close** | **without-close**}
- **3. file-acct reset**

### **DETAILED STEPS**

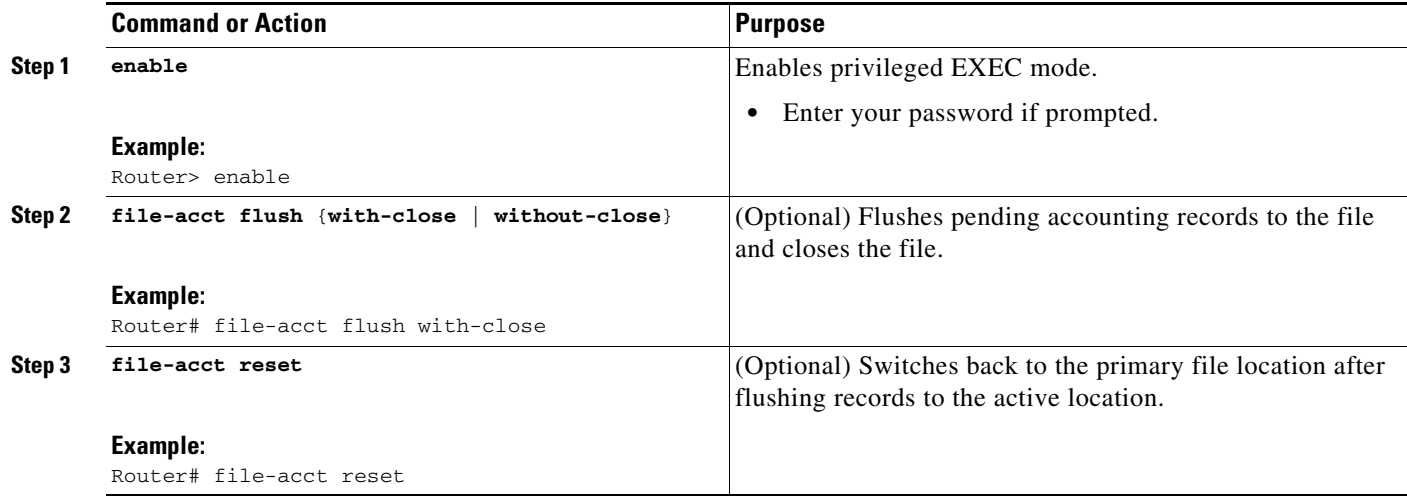

# <span id="page-12-1"></span>**Troubleshooting File Accounting**

To troubleshoot the file accounting configuration, perform the following steps.

#### **SUMMARY STEPS**

 $\mathsf{L}$ 

- **1. enable**
- **2. debug voip fileacct**
- **3. debug voip dump-file-acct**

### **DETAILED STEPS**

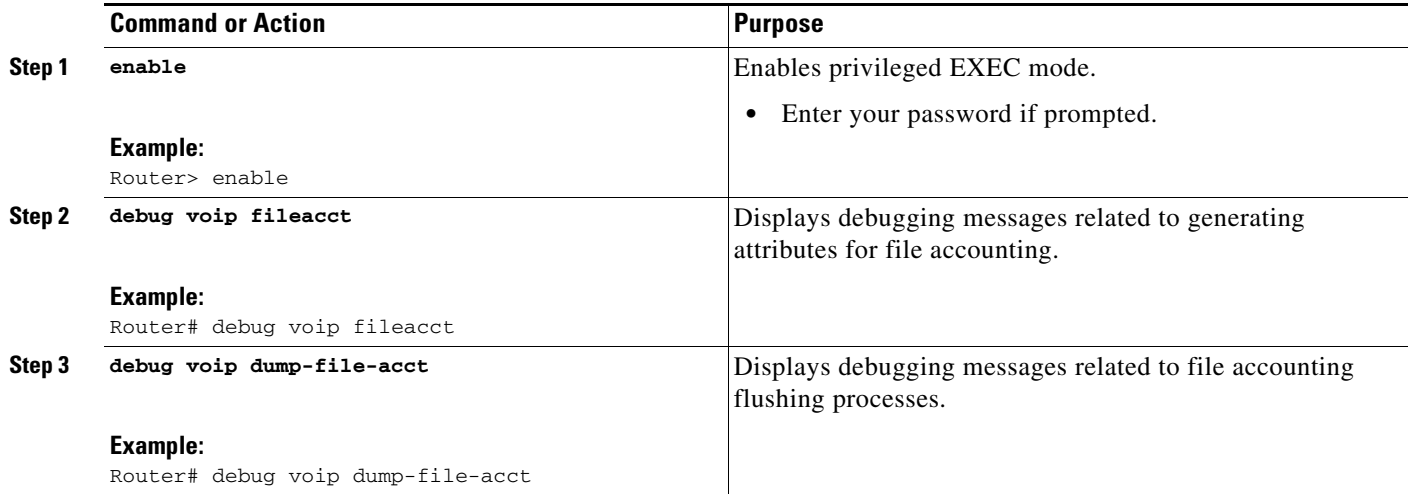

# <span id="page-13-0"></span>**Configuration Examples for File Accounting**

This section contains the following examples:

- **•** [File Accounting Configuration: Example, page 3-53](#page-14-0)
- **•** [File Accounting Filename: Example, page 3-53](#page-14-1)
- **•** [File Accounting Detailed CDR: Example, page 3-53](#page-14-2)
- **•** [File Accounting Compact CDR: Example, page 3-54](#page-15-0)
- **•** [Hold and Resume CDR: Example, page 3-54](#page-15-1)

1

## <span id="page-14-0"></span>**File Accounting Configuration: Example**

```
Router# show running-config | section gw-accounting
gw-accounting file 
primary ftp [server]/cdrtest1 username bob password 6 TI[^VcViOKEXJbU_I^UWNYBfHQbKfOAAB
 secondary ifs flash:cdrtest2
maximum buffer-size 15
maximum retry-count 3
maximum fileclose-timer 300
maximum cdrflush-timer 245
cdr-format compact
gw-accounting file 
primary sftp 203.0.113.13/cdrtest username bob password 6 P^AV^_3
 secondary ifs flash:cdrtest2
maximum buffer-size 15
maximum retry-count 3
maximum fileclose-timer 300
maximum cdrflush-timer 245
cdr-format compact
gw-accounting file 
primary sftp [2001:420:54ff:13::312:175]//cdrtest username bob password 6 P^AV^_3
 secondary ifs flash:cdrtest2
maximum buffer-size 15
maximum retry-count 3
maximum fileclose-timer 300
maximum cdrflush-timer 245
cdr-format compact
```
## <span id="page-14-1"></span>**File Accounting Filename: Example**

The following examples show how the accounting file is given a unique name when it is created. The router hostname and time stamp are appended to the filename that you assign with the **primary** command at the time the accounting file is created.

cme-2821(config)# **primary ftp server1/cdrtest1 username bob password temp** cme-2821(config)# **primary sftp server1/cdrtest1 username bob password temp**

The name of the accounting file that is created uses the *filename***.***hostname***.***timestamp* format:

cdrtest1.cme-2821.06\_04\_2007\_18\_44\_51.785

## <span id="page-14-2"></span>**File Accounting Detailed CDR: Example**

I

The following example shows a CDR captured by file accounting using the detailed format. Because file accounting records are in .csv format, fields with no data are included as empty fields.

```
11780434730,8,1,1,"9D4B0CA F74711DB 800D96DB A749148A","0163","","11:17:23.413 pdt Tue May 1 
2007","11:17:23.413 pdt Tue May 1 2007","11:17:26.023 pdt Tue May 1 2007","11:17:53.243 pdt Tue May 1 
2007","10 ","normal call clearing (16)","",0,"",0,0,0,0,"5105550160","5105550160","0163","","","0 
ms",20005,29,28,0,0,"0 
ms","","","g711ulaw","","","","","","","","","","","","","","","","","","","","","","","","","","","","","","
","","",27,"Tariff:Unknown","","0","","","","","","","","","","","","","","","","","","","","","","","","ton:
0,npi:0,pi:0,si:0,#:5105550160","","","","","ton:0,npi:0,pi:0,si:0,#:5105550160","","","","0163","","","Regul
arLine","","","","","","CXFER","05/01/2007 11:17:53.239",0,17,9D4B0CA F74711DB 800D96DB 
A749148A,"1BD61",8,0,5,"5105550163","5105550160","3002"
```

```
11780434730,8,1,1,"9D4B0CA F74711DB 800D96DB A749148A","0163","","11:17:23.413 pdt Tue May 1 
2007","11:17:23.413 pdt Tue May 1 2007","11:17:26.023 pdt Tue May 1 2007","11:17:53.243 pdt Tue May 1 
2007","10 ","normal call clearing (16)","",0,"",0,0,0,0,"5105550160","5105550160","0163","","","0 
ms",20005,29,28,0,0,"0 
ms","","","g711ulaw","","","","","","","","","","","","","","","","","","","","","","","","","","","","","","
","","",27,"Tariff:Unknown","","0","","","","","","","","","","","","","","","","","","","","","","","","ton:
0,npi:0,pi:0,si:0,#:5105550160","","","","","ton:0,npi:0,pi:0,si:0,#:5105550160","","","","0163","","","Regul
arLine","","","","","","TWC","05/01/2007 11:17:23.407","5105550160","0163",0,14,9D4B0CA F74711DB 800D96DB 
A749148A,8,"","","",""
11780434730,9,1,1,"1B795560 F74711DB 801296DB A749148A","5105550163","","11:17:51.323 pdt Tue May 1 
2007","","11:17:53.263 pdt Tue May 1 2007","11:17:53.263 pdt Tue May 1 2007","10 ","normal call clearing 
(16)","",0,"",0,0,0,0,"5105550163","5105550163","","","","0 ms",20006,30,28,0,0,"0 
ms","","","None","","","","","","","","","","","","","","","","","","","","","","","","","","","","","","",""
,"",0,"Tariff:Unknown","","0","","","","","","","","","","","","","","","","","","","","","","","","ton:0,npi
:0,pi:0,si:0,#:5105550163","","","","","","","","","3002","","","RegularLine","","","","","","CXFER","05/01/2
007 11:17:53.251",0,22,9D4B0CA F74711DB 800D96DB A749148A,"1BD61",9,0,2,"5105550163","5105550160","3002"
11780434730,9,1,1,"1B795560 F74711DB 801296DB A749148A","5105550163","","11:17:51.323 pdt Tue May 1 
2007","","11:17:53.263 pdt Tue May 1 2007","11:17:53.263 pdt Tue May 1 2007","10 ","normal call clearing 
(16)","",0,"",0,0,0,0,"5105550163","5105550163","","","","0 ms",20006,30,28,0,0,"0 
ms","","","None","","","","","","","","","","","","","","","","","","","","","","","","","","","","","","",""
,"",0,"Tariff:Unknown","","0","","","","","","","","","","","","","","","","","","","","","","","","ton:0,npi
:0,pi:0,si:0,#:5105550163","","","","","","","","","3002","","","RegularLine","","","","","","TWC","05/01/200
7 11:17:51.323","5105550163","",0,15,1B795560 F74711DB 801296DB A749148A,9,"","","",""
```
## <span id="page-15-0"></span>**File Accounting Compact CDR: Example**

The following example shows a CDR captured by file accounting using the compact format.

11783007890,16,1,1,"36CDEBEC F99E11DB 8025D2A3 19FAB826","6002","","10:46:26.329 pdt Fri May 4 2007","10:46:26.329 pdt Fri May 4 2007","10:46:27.149 pdt Fri May 4 2007","10:46:29.899 pdt Fri May 4 2007","10 ","normal call clearing (16)","",0,"",0,0,0,0,"5105550160","5105550160","6002","TWC","05/04/2007 10:46:26.333","5105550160","6002",0,16,36CDEBEC F99E11DB 8025D2A3 19FAB826,10,"","","","" 11783007890,15,1,1,"36CDEBEC F99E11DB 8025D2A3 19FAB826","5105550160","","10:46:25.709 pdt Fri May 4 2007","","10:46:27.159 pdt Fri May 4 2007","10:46:29.909 pdt Fri May 4 2007","10 ","normal call clearing (16)","",0,"",0,0,0,0,"5105550160","5105550160","","TWC","05/04/2007 10:46:25.717","5105550160","",0,15,36CDEBEC F99E11DB 8025D2A3 19FAB826,F,"","","",""

## <span id="page-15-1"></span>**Hold and Resume CDR: Example**

The following example shows CDR stop records captured by file accounting for Hold and Resume. Because file accounting records are in .csv format, fields with no data are included as empty fields.

In this example, extension 3000 calls extension 5000, which is a shared line. Extension 5000 is shared by phone 5 (mbrown) and phone 7 (jsmith). The Hold record shows that Phone 7 answered the call and put the call on hold. Phone 5 then resumed the call as shown in the Resume record.

```
1194293905,6,0,1,"9C7B4D61 8B1311DC 8010A883 AC60BEF4","","","12:18:00.365 pst Mon Nov 5 2007","12:18:00.375 
pst Mon Nov 5 2007","12:18:02.015 pst Mon Nov 5 2007","12:18:25.205 pst Mon Nov 5 
2007,"","","",0,"",0,0,1145,183200,"1.5.10.7","3000","5000","","","","","","","","","","","","","","","","","
","","","","","","","","","","","","","","","","","","","","","","","","","","","",
23,"Tariff:Unknown","","0","","","","","","","","","","","","","","","","","","","","","","",
"ton:0,npi:0,#:5000","ton:0,npi:0,#:3000","","","","","ton:0,npi:0,#:3000","","","","","","",
"Unknown","","","","","","HOLD","11/05/2007 12:18:13.179",0,31,11B2208B 8B1311DC 8010F5E9 
5DD6F9BF,6,1,"5000","3000","sl:1,usr:jsmith,tag:7","dn:shared,usr:jsmith,tag:7","cme"
```

```
1194293905,6,0,1,"9C7B4D61 8B1311DC 8010A883 AC60BEF4","","","12:18:00.365 pst Mon Nov 5 2007","12:18:00.375 
pst Mon Nov 5 2007","12:18:02.015 pst Mon Nov 5 2007","12:18:25.205 pst Mon Nov 5 
2007","","","",0,"",0,0,1145,183200,"1.5.10.7","3000","5000","","","","","","","","","","","",
"","","","","","","","","","","","","","","","","","","","","","","","","","","","","","","",""
,"",23,"Tariff:Unknown","","0","","","","","","","","","","","","","","","","","","","","","",
```

```
"","ton:0,npi:0,#:5000","ton:0,npi:0,#:3000","","","","","ton:0,npi:0,#:3000","","","","","","","Unknown","",
"","","","","RESUME","11/05/2007 12:18:11.043",0,28,106C3341 8B1311DC 800FF5E9 
5DD6F9BF,6,0,"5000","3000","sl:1,usr:mbrown,tag:5","dn:shared,usr:jsmith,tag:7","cme"
```
# <span id="page-16-0"></span>**Feature Information for File Accounting**

[Table 3-2](#page-16-1) lists the release history for this feature.

Not all commands may be available in your Cisco IOS software release. For release information about a specific command, see the command reference documentation.

Use Cisco Feature Navigator to find information about platform support and software image support. Cisco Feature Navigator enables you to determine which Cisco IOS and Catalyst OS software images support a specific software release, feature set, or platform. To access Cisco Feature Navigator, go to [http://www.cisco.com/go/cfn.](http://www.cisco.com/go/cfn) An account on Cisco.com is not required.

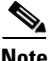

 $\mathbf I$ 

**Note** [Table 3-2](#page-16-1) lists only the Cisco IOS software release that introduced support for a given feature in a given Cisco IOS software release train. Unless noted otherwise, subsequent releases of that Cisco IOS software release train also support that feature.

<span id="page-16-1"></span>*Table 3-2 Feature Information for File Accounting with FTP and Flash Storage*

| <b>Feature Name</b>                                                            | <b>Releases</b>         | <b>Feature Information</b>                                                                                                    |
|--------------------------------------------------------------------------------|-------------------------|----------------------------------------------------------------------------------------------------|
| Call Detail Records Comma Separated Value<br>Format with FTP and Flash Storage | 12.4(20)T<br>12.4(15)XY | Adds file accounting method that stores call records in .csv<br>format.                                                                                                    |
|                                                                                |                         | The following commands were introduced or modified by<br>this feature: acct-template, debug voip dump-file-acct,<br>debug voip fileacct, file-acct flush, file-acct reset,<br>gw-accounting, maximum buffer-size, maximum<br>cdr-format, maximum cdrflush-timer, maximum<br>fileclose-timer, maximum retry-count, primary,<br>secondary. |

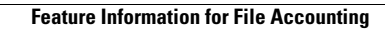

**The State**